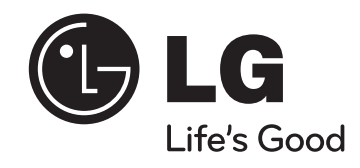

**MDS714 (MDS714-A0U, MDS714V/C/S/W) MDT364 (MDT364-A0U, MDS364V/W) MDD264 (MDD264-A0U, MDS264V)** 

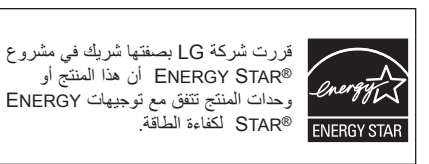

<sup>R</sup>STAR ENERGY هي عالمة تجارية مسجلة بالواليات المتحدة.

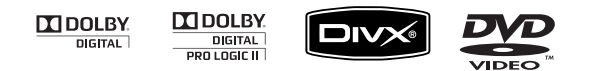

P/NO: MFL42956155

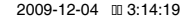

⊕

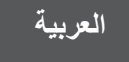

⊕

### **احتياطات السالمة**

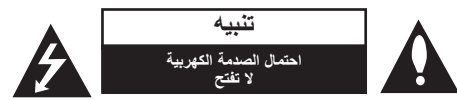

**تنبيه:** للحد من خطر الصدمات الكهربية، ال تنزع الغالف )أو الظهر(. وال يجب على المستخدم أن يقوم بأية أعمال صيانة للوحدة بنفسه، ولكن عليه أن يحيل األمر إلى فني الصيانة المختصين.

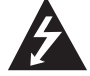

يهدف الضوء المومض ذو رمز رأس السهم الموجود داخل مثلث متساوي الأضلاع إلى تنبيه المستخدم إلى ً وجود جهد تيار كهربي غير معزول داخل صندوق المنتج والذي قد يكون كبيرا بدرجة تكفي لحدوث خطر إصابة األشخاص بصعق كهربي.

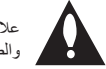

علامة التعجب في مثلث متساوي الأضلاع يقصد منها تنبيه المستخدم بوجود إرشادات هامة للاستخدام والصيانة في المواد المرفقة بالمنتج.

> **تحذير:** لمنع نشوب حريق أو احتمال الصدمة الكهربية؛ ال تعرض هذا المنتج للمطر أو الرطوبة. **تحذير:** ال تركب هذا الجهاز في مكان مغلق مثل حقيبة كتب أو ما شابه.

**تنبيه:** لا تسد أن من فتحات التهوية. قم بالتركيب طبقاً للتعليمات الواردة من قبل المصنع.

الثغرات والفتحات الموجودة بإطار العرض هي للتهوية ولتأكيد عملية التشغيل الموثوق بها للمنتج ولحماية المنتج من الحرارة العالية. ويجب أال يتم سد الفتحات بوضع المنتج على سرير أو أريكة أو سجادة أو أي سطح مشابه. ال يجب سد الفتحات على اإلطالق عن طريق وضع المنتج على سرير أو أريكة أو بساط أو أسطح أخرى مشابهة. ال يجب وضع هذا المنتج في تركيبات مبيتة في الجدران كخزانة الكتب واألرفف إال إذا كانت هناك تهوية جيدة أو تم اتباع تعليمات المصنع.

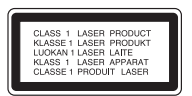

**تنبيه:** يستخدم هذا المنتج نظام ليزر.

لضمان االستخدام الصحيح لهذا المنتج، برجاء قراءة دليل المالك هذا بعناية واالحتفاظ به للرجوع إليه في المستقبل. إذا احتاجت الوحدة إلى الصيانة، فاتصل بمركز خدمة معتمد.

ويمكن أن يؤدي استخدام مفاتيح التحكم أو الضبط أو القيام بأية إجراءات غير تلك الواردة في هذا الدليل إلى التعرض ألشعة خطرة.

> ولمنع التعرض المباشر ألشعة الليزر، ال تحاول فتح العلبة، حيث تظهر أشعة ليزر مرئية عند فتحه. ال تحدق في الشعاع

**تنبيه:** يجب عدم تعريض الجهاز للماء )المتساقط أو المتناثر(، وعدم وضع أية أشياء ممتلئة بالسوائل كأواني الزهور، على الجهاز.

#### **تنبيه فيما يتعلق بتوصيل سلك الكهرباء**

**توصي معظم األجهزة بوضعها في دائرة خاصة.;** بمعنى دائرة منفذ واحدة تقدم الطاقة للجهاز فقط وليس لها مخارج إضافية أو دوائر فرعية. راجع صفحة المواصفات في هذا الدليل للتأكد.

ال تزد الحمل على منافذ الجدار. فالمنافذ زائدة التحميل أو المرتخية أو التالفة، أو أسالك التمديد أو أسالك الكهرباء البالية أو عزل الأسلاك البالي أو المشروخ كلها أمور خطيرة. وأي من تلك الأحوال قد يؤدي إلى صدمة كهربية أو نشوب حريق. افحص سلك الجهاز بشكل دوري؛ وإذا كان مظهره يدل على تلف أو تدهور؛ افصله، وتوقف عن استخدام الجهاز، ً واستبدل بالسلك آخر جديدا من نفس الطراز لدى مركز الخدمة المعتمد.

احم سلك الكهرباء من إساءة االستخدام الفيزيائية أو الميكانيكية، مثل االلتواء أو االنفتال أو االنثقاب أو إغالق الباب عليه أو السير عليه. انتبه للقوابس ومنافذ الجدار والنقطة التي يخرج السلك منها من الجهاز.

ولفصل الطاقة من الكهرباء؛ اسحب قابس سلك الكهرباء. وعند تركيب المنتج؛ تأكد من سهولة الوصول إلى القابس.

#### هذا الجهاز مزود ببطارية محمولة أو بطارية مختزنة. **الطريقة األمنة إلزالة البطارية أو مجموعة البطارية من الجهاز:**

انزع البطارية أو مجموعة البطارية القديمة واتبع الخطوات بترتيب عكسي للتركيب. لتجنب تلويث البيئة وتعريض صحة اإلنسان والحيوان للخطر المحتمل، ضع البطارية أو مجموعة البطارية القديمة في الوعاء المالئم وتخلص منه في نقاط التجميع المعينة لذلك. تخلص من البطاريات أو البطارية مع النفايات األخرى. يوصى باستخدام بطاريات وبطاريات مختزنة لألنظمة المحلية بدون تعويض.

يجب أال يتعرض الجهاز لحرارة شديدة مثل أشعة الشمس أو الحريق أو ما شابه ذلك.

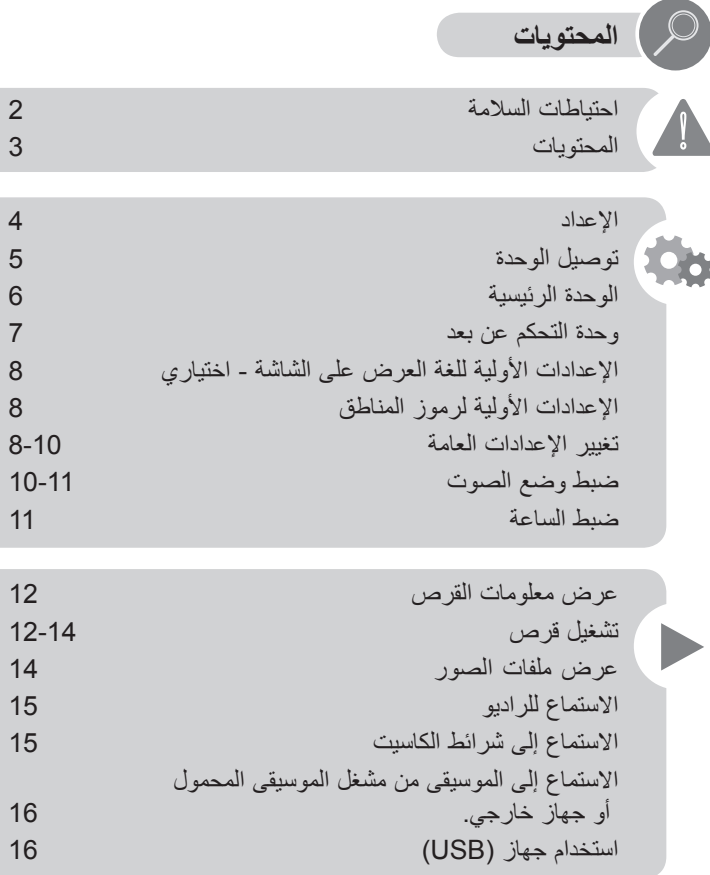

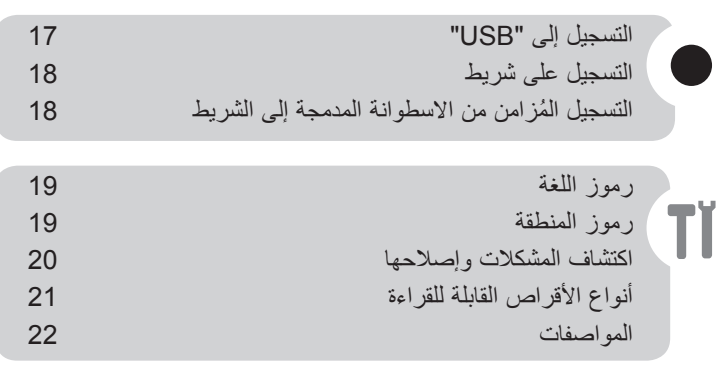

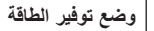

 $\bigoplus$ 

يمكنك إعداد الوحدة في وضع توفير الطاقة. في حالة تشغيل الطاقة، اضغط مع الاستمرار على الزر  $\ket{\setminus}$  لمدة 3 ثوانٍ. - ال يتم عرض شئ في إطار العرض في حالة إيقاف تشغيل الوحدة. لإللغاء، اضغط \.1/

 $\bigoplus$ 

### **اإلعداد**

#### **تركيب مكبرات الصوت بالوحدة**

**714MDS( 5.1 القناة(**

صل الطرف األسمر لكل سلك باألطراف ذات العالمة - )سالب( والطرف األحمر باألطراف األخرى ذات العلامة + (موجب).

لتوصيل الكابل بكل سماعة، اضغط على كل لوحة بالستيكية تعمل باألصابع لفتح الوصالت الطرفية للتوصيل الموجودة في الجزء الخلفي من كل سماعة. أدخل السلك وحرر اللوحة بالستيكية تعمل باألصابع.

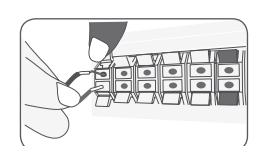

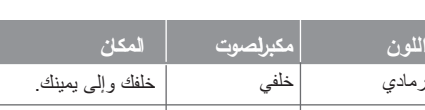

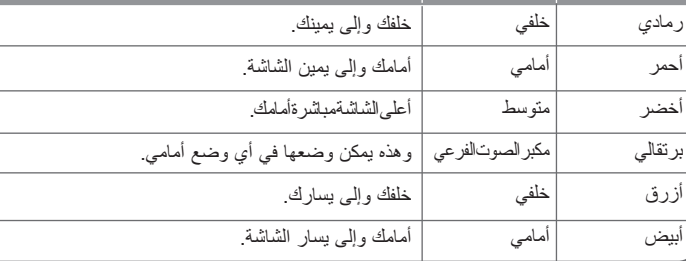

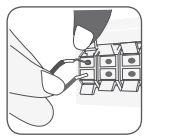

### **364MDT( 2.1 القناة(**

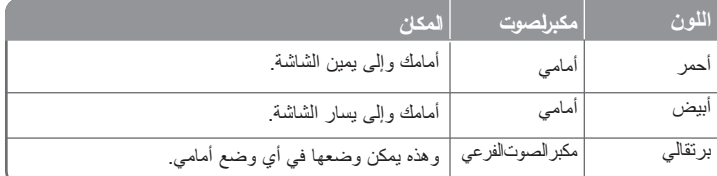

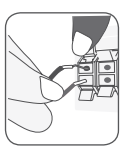

⊕

# **264MDD( 2 القناة(**

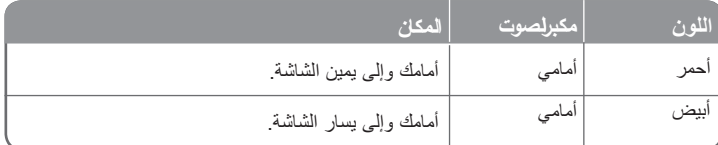

#### **توخى الحذر من اآلتي**

⊕

• توخي الحذر وتأكد أن األطفال ال يضعوا أيديهم أو أية أشياء في فتحة مكبر الصوت\*. \* فتحة مكبر الصوت: فتحة صوت الجهير الكثيف في علبة مكبر الصوت (العلبة) .<br>\* فتحة مكبر الصوت: فتحة صوت الجهير الكثيف في علبة مكبر الصوت (العلبة) .

#### **التشغيل باستخدام وحدة التحكم عن بعد**

قم بتوجيه جهاز التحكم عن بعد نحو نافذة العرض واضغط على األزرار.

#### **تركيب بطارية وحدة التحكم عن بعد**

**1** فك غطاء البطارية الموجود في الجزء الخلفي من جهاز التحكم عن بعد. **2** أدخل بطارية RO3 (الحجم AAA) مع مُحاذاة الأقطاب الموجبة ⊕ والسالبة ⊝ بالشكل الصحيح.<br>■ أدخل بطارية RO3 (الحجم AAA) مع مُحاذاة الأقطاب الموجبة ⊕ والسالبة ⊝ بالشكل الصحيح.

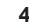

### **توصيل الوحدة**

### **توصيل مقابس خرج فيديو المكو ن )مسح تتباعي(**

قم بتوصيل أحد أطراف كابل المكون (PR PB Y( بمقبس OUT VIDEO COMPONENT (SCAN PROGRESSIVE (الموجود في الوحدة والطرف اآلخر بمقبس INPUT COMPONENT )إدخال المكون( الموجود في جهاز التلفزيون لديك.

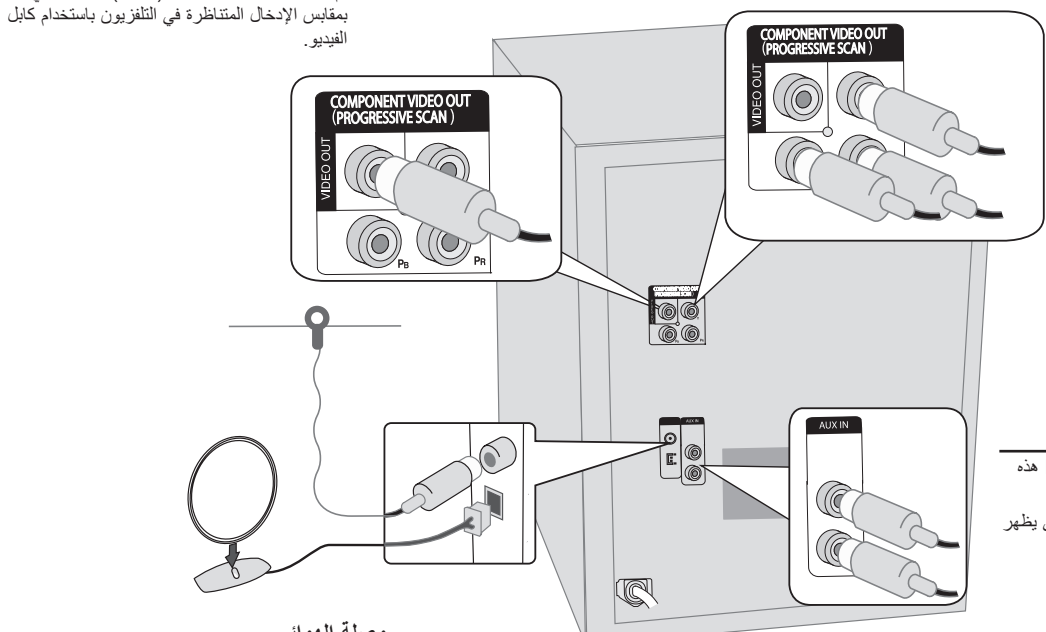

 $\bigoplus$ 

**توصيل مقابس دخل (R/L (AUX**

⊕

صل جهاز VCR أو جهاز إضافي أو إلخ إلى مقبس INPUT هذه الوحدة.

اضغط زر **FUNCTION** على في وحدة التحكم عن بعد حتى يظهر مؤشر "AUX" (جهاز إضافي) في إطار العرض.

**وصلة الهوائي**

**توصيل مقبس الفيديو**

قم بتوصيل مقبس VIDEO (الفيديو) الموجود في الوحدة

**قم بتثبيت هوائي دائرة محطات AM في قاعدته** وصل هوائي موجة AM الحلقي بالمشغل. **صل هوائي FM** سيكون االستقبال في أفضل حاالته عندما يكون طرفي الهوائي الحرين في خط مستقيم وفي الوضع األفقي.

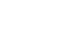

⊕

## **الوحدة الرئيسية**

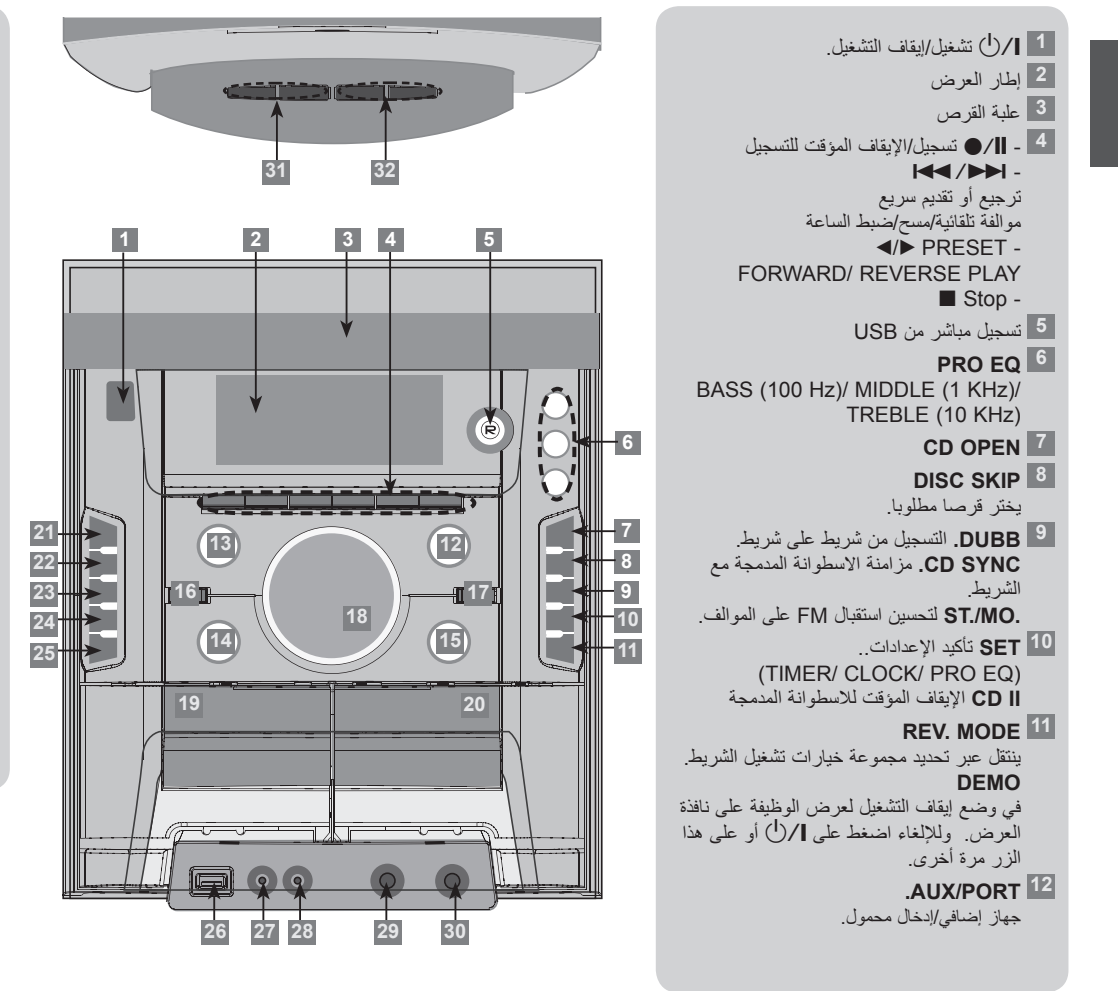

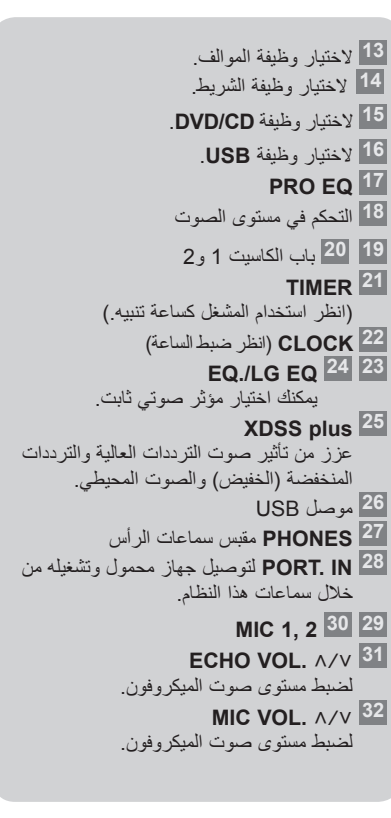

 $\bigoplus$ 

**6**

**وحدة التحكم عن بعد**

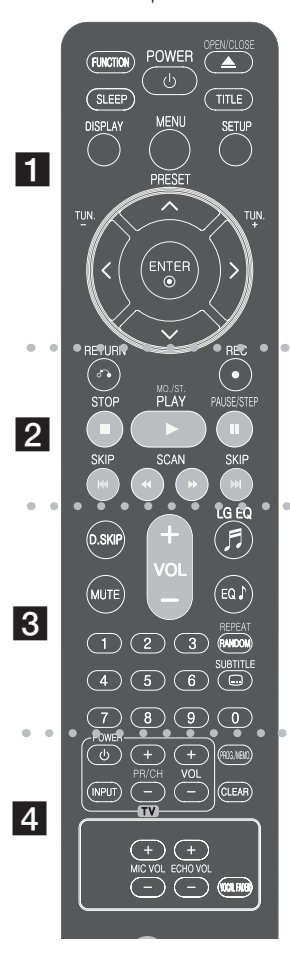

# $\frac{1}{2}$

1 **POWER( زر الطاقة( :** يشغل الوحدة أو يوقف تشغيلها. **FUNCTION:** إللغاء الوظيفة. **SLEEP:** ُ لضبط النظام على إيقاف التشغيل التلقائي في وقت محدد. )المعتام: يعتم إطار الشاشة والمصباح (صمام ثنائي مشع للضوء) اللوحة الأمامية بنصف طاقة التشغيل(.

**CLOSE/OPEN** Z**:** ُ فتح أو غلق باب االسطوانات المدمجة.. **TITLE( عنوان( :** إذا كان عنوان DVD الحالي يحتوي على قائمة، ستظهر قائمة العنوان على الشاشة. وإال فقد تظهر قائمة القرص. **DISPLAY( العرض( :** للوصول إلى العرض على الشاشة. **MENU( القائمة( :** للوصول إلى القائمة في قرص DVD. **SETUP( إعداد( :** للوصول إلى قائمة اإلعداد ومسحها.

u U i I**( يسار/يمين/ألعلى/ألسفل(:** للتنقل خالل العروض على الشاشة. **ENTER:** لتأكيد اختيار القائمة.

> **PRESET( ضبط مسبق( :** الختيار برنامج الراديو. **(.TUN (+/-( موالفة(:** لموالفة محطة الراديو المطلوبة.

# 2

**RETURN)** O**((الرجوع( :** االنتقال إلى الوراء في القائمة أو الخروج من قائمة الإعداد **REC**( z)**:** التسجيل على USB/شريط. **(**x **(STOP( إيقاف(:** إليقاف القراءة أو التسجيل. **PLAY(** B**):( تشغيل(:** لبدء التشغيل. **ST./MO:.** حالة وضع FM مونو/استريو، الختيار مونو أو استريو بالضغط على هذا الزر. **STEP/PAUSE(**X**):** اإليقاف المؤقت الستعادة التشغيل. **SCAN(**BB**/**bb**( )مسح( :** بحث للخلف أو لألمام. **SKIP**>**(**.**/( )تخطي(:** لالنتقال إلى الفصل/المسار/العنوان التالي أو السابق.

### **SKIP.D:** يختر قرصا مطلوبا. **MUTE:** لكتم الصوت.

**VOL( -/+( )مستوى الصوت(:** لضبط مستوى صوت مكبر الصوت. (Effect EQUALIZER(**EQ LG /EQ:** يمكنك اختيار المؤثرات الصوتية. **أزرار الأرقام 0 – 9: لت**حديد خيارات مرقمة في قائمة. **RANDOM/REPEAT :** الختيار وضع تشغيل. )عشوائي، تكرار( **SUBTITLE:** أثناء استعادة التشغيل، يمكنك اختيار لغة الترجمة المطلوبة.

### 4

 **أزرار التحكم في التلفاز :** تتحكم في التلفاز. )جهاز تليفزيون LG فقط(

#### **التحكم في جهاز التليفزيون**

يمكنك التحكم في مستوى الصوت ومصدر اإلدخال ومفتاح الطاقة الخاص بجهاز تلفزيون LG ً أيضا. استمر في الضغط على مفتاح الطاقة POWER )التلفاز( واضغط على زر **CH/PR**( -/+( )القناة( بشكل متكرر حتى يتم تشغيل أو إيقاف تشغيل التلفاز.

.**PROG./MEMO : (برنامج/ذاكرة): للوصول إلى قائمة Program (برنامج)** أو حذفها.

**VOL MIC.(/+ -) :** لضبط مستوى صوت الميكروفون. **VOL ECHO.(/+ -) :** يضبط مستوى صوت الصدى. **FADER VOCAL:** يمكنك االستمتاع بالوظيفة مثل karaoke، عن طريق خفض صوت مغني الموسيقى في المصادر المختلفة. **CLEAR( مسح(:** لمسح رقم مسار في الئحة البرنامج.

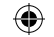

# **اإلعدادات األولية للغة العرض على الشاشة - اختياري**

أثناء استخدام هذه الوحدة لأول مرة, تظهر القائمة الأولية الخاصة بإعداد اللغة على شاشة تلفازك. جب أن تكمل الاختيار الأولّي للغة قبل استخدام الوحدة. سيتم اختيار اللغة الإنجليزية كلغة أوليّة.

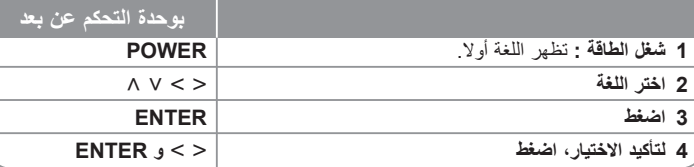

# **اإلعدادات األولية لرموز المناطق**

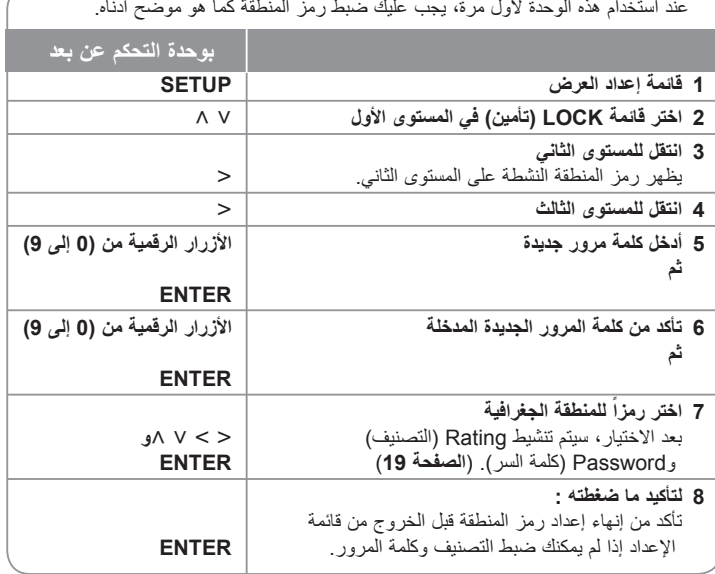

# **تغيير اإلعدادات العامة**

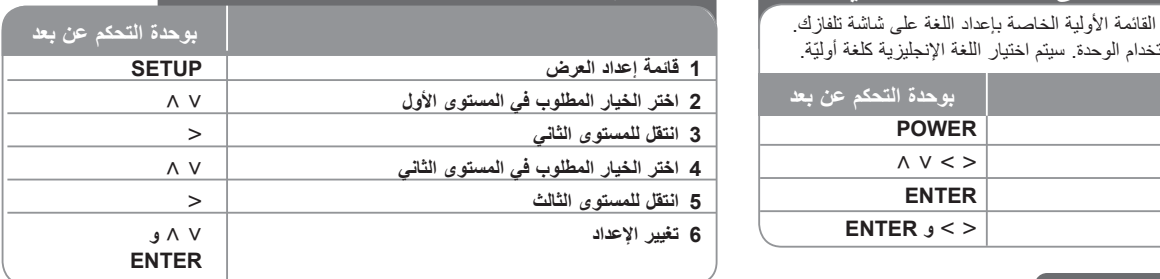

## **ضبط اإلعدادات العامة – يمكنك عمل المزيد**

**ضبط إعدادات اللغة**

**OSD –** اختر لغة لقائمة اإلعداد والعرض على الشاشة.

**Menu Disc /Subtitle Disc /Audio Disc –** الختيار لغة الصوت/القائمة/الترجمة.

]Original( ]أصلي(: لإلشارة إلى اللغة األصلية التي تم تسجيل القرص بها. ]Others( ]أخرى(: الختيار لغة أخرى، اضغط األزار الرقمية ثم **ENTER** إلدخال الرقم المطابق المكون من 4 أرقام وفقًا لقائمة رموز اللغات في الفصل المرجعي. ارجع إلى كود اللغة في صفحة 19.

[OFF] (إيقاف التشغيل) (ترجمة أفلام الأقراص): إيقاف تشغيل ترجمة الأفلام.

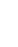

⊕

**8**

#### **ضبط إعدادات العرض**

**Aspect TV( بعد التلفاز( –** ً الختيار بعد الشاشة المراد استخدامه بناء على شكل شاشة التلفاز.

]4:3[: اختر هذا الوضع عندما يكون بعد جهاز التلفاز الموصل هو 4:3 القياسي. ]16:9[: اختر هذا الوضع عندما يكون بعد جهاز التلفاز الموصل هو 16:9 wide.

**Mode Display( وضع العرض( –** إذا اخترت 4:3؛ فيجب تحديد كيفية عرض البرامج واألفالم العريضة

على شاشة التلفاز.

]Letterbox]: يعرض صورة عريضة مع أشرطة سوداء في األجزاء العلوية والسفلية من الشاشة. [Panscan]: لملء شاشة 4:3، مع اقتصاص الصورة حسب الحاجة.

#### **Scan Progressive( مسح متوالي(**

يعطي فيديو المسح المتوالي أعلى جودة للصور مع قلة الوميض. إذا كنت تستخدم قوابس الفيديو المركب للتوصيل بالتلفاز أو شاشة العرض المتوافقين مع إشارة المسح المتوالي، فاضبط ميزة [Progressive Scan] )مسح متوالي( على On( تشغيل(. اضغط **ENTER** لتأكيد االختيار.

إضغط على **ENTER** (إدخال) للتأكيد على اختيارك.

- إذا لم تقم بالضغط على في غضون 10 ثوانٍ، فسنتحول هذه المميزة إلى وضع [OFF] (ايقاف تشغيل)<sub>.</sub>

#### **ضبط إعدادات الصوت**

⊕

ً عند خفض مستوى الصوت )Dolby **DRC( التحكم في المدى الديناميكي(** – تجعل هذه الميزة الصوت واضحا Digital فقط(. اضبط هذه الميزة على ]On( ]تشغيل( للحصول على هذا التأثير.

**VOCAL(صوتي(** – اختر ]On( ]تشغيل( لخلط قنوات karaoke في االستريو العادي. تكون هذه الوظيفة فعالة مع أقراص DVD karaoke ذات القنوات المتعددة فقط.

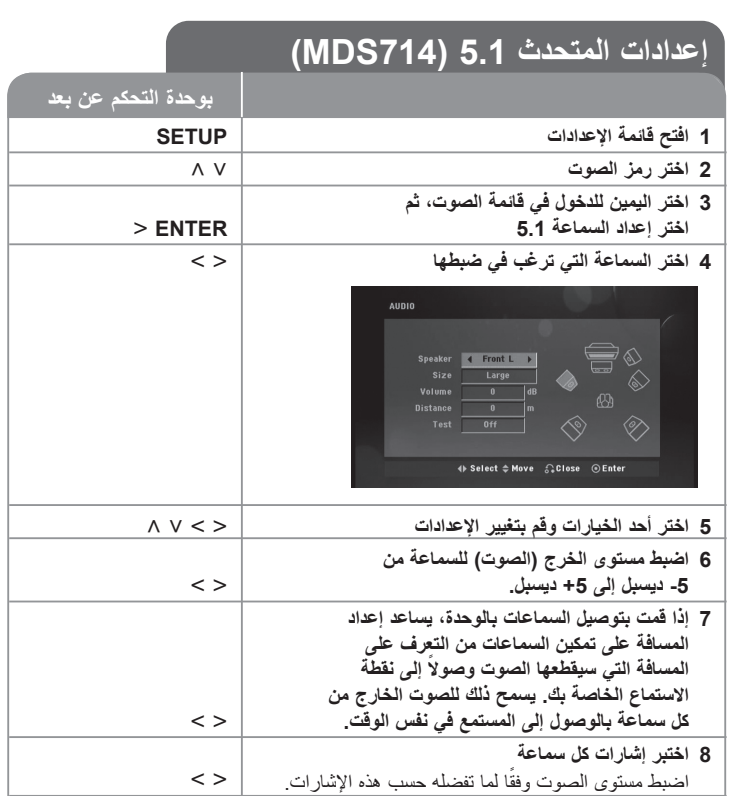

**9 إحفظ اإلعدادات وقم بالخروج من قائمة اإلعداد.** O **RETURN**

مالحظة:

⊕

إعدادات المتحدث 2.1 (364MDT(

#### **ضبط إعدادات التأمين**

للوصول إلى خيارات التأمين، يجب إدخال كلمة سر مكونة من 4 أرقام. وفي حالة عدم إدخال كلمة سر، فستطالب بإدخالها. أدخل كلمة سر مكونة من 4 أرقام. أدخلها مرة أخرى للتحقق. إذا ارتكبت خطأ أثناء إدخال الرقم، فاضغط على **CLEAR**( مسح( لحذف األرقام ثم صححها.

في حالة نسيان كلمة السر، يمكنك إعادة ضبطها. اضغط **SETUP**( إعداد( ثم أدخل '210499' ثم اضغط **ENTER**. تم مسح كلمة السر اآلن.

- **code Area( رمز المنطقة( –** الختيار رمز لمنطقة جغرافية الستخدامه كمستوى لتصنيف التشغيل. ومن شأن ذلك تحديد معايير المنطقة التي يتم استخدامها لتصنيف أقراص DVD التي يتم التحكم فيها عن طريق استخدام خاصية الرقابة األبوية. انظر رموز المناطق، **الصفحة** .**19**
	- **Rating( التصنيف( –** الختيار مستوى التصنيف. وكلما قل المستوى، كلما كان التصنيف أشد. اختر [UNLOCK] (إلغاء التأمين) لإلغاء تنشيط التصنيف.
- **Password( كلمة السر( –** لضبط كلمة المرور أو تغييرها إلعدادات التأمين. ]New( ]جديدة(: أدحل كلمة سر جديدة مكونة من 4 أرقام باستخدام األزرار الرقمية ثم اضغط **ENTER**. أدخل كلمة السر مرة أخرى للتأكيد.

]Change( ]تغيير(: أدخل كلمة السر الجديدة مرتين بعد إدخال كلمة السر الحالية.

#### **ضبط اإلعدادات األخرى**

**تسجيل (R (DivX -** يتم تزويدك برمز تسجيل VOD® DivX( فيديو حسب الطلب( والذي يسمح لك بتأجير وشراء الفيديو باستخدام خدمةVOD® DivX.

لمزيد من المعلومات، قم بزيارة موقع ويب vod/com.divx.www.

اضغط **ENTER** عند تمييز أيقونة ]Select( ]اختيار( ويمكنك عرض رمز تسجيل الوحدة.

**وظيفة Karaoke Semi -** عند انتهاء فصل/عنوان/مسار بشكل كامل، تعرض هذه الوظيفة ما تم إحرازه على الشاشة مع صوت جعجعة مصاحب.

### **ضبط وضع الصوت**

#### **EQ PRO**

- **1** اضغط على **EQ PRO**.
- **2** عند عرض "EQ PRO".
- **3** اختر المؤثر الصوتي التي تفضله من بين BASS) 100 هرتز( وMIDDLE) 1 كيلوهرتز( و
	- TREBLE) 10 كيلوهرتز(.
	- **4** اضبط مستوى الصوت عن طريق تدوير كل مفتاح للتحكم في النطاق.
		- **5** إلنهاء اإلعداد، اضغط على **II CD/SET.**
	- ال تكون هذه الوظيفة متاحة عند توصيل الميكروفون. )714MDS)

#### **FADER VOCAL( خافض الصوت(**

يمكنك االستمتاع بالوظيفة مثل karaoke، عن طريق خفض صوت مغني الموسيقى في المصادر المختلفة. )CD/WMA3/MP.../إلخ( اضغط على **FADER VOCAL**( الخافت الصوتي(، وسوف تظهر "FADE ON "في نافذة العرض. ولإللغاء، اضغط على مرة **FADER VOCAL**( الخافت الصوتي( أخرى. - هذه الوظيفة متاحة لالستخدام فقط عند توصيل الميكروفون.

- قد تختلف جودة FADER VOCAL حسب ظروف تسجيل ملفات الموسيقى.
	- هذه الوظيفة غير متوافرة في وضع MONO.

## ⊕

### **االستمتاع بمجال صوت مبرمج**

هذا النظام به مجموعة شاملة من المجاالت الصوتية المجهزة . يمكنك اختيار نوع الصوت الذي ترغب فيه باستخدام منغم الصوت "**EQ LG /EQ** ".

العناصر المعروضة من منظم الصوت "Equalizer "يمكن أن تختلف بحسب نوع ومصدر الصوت وبحسب المؤثرات.

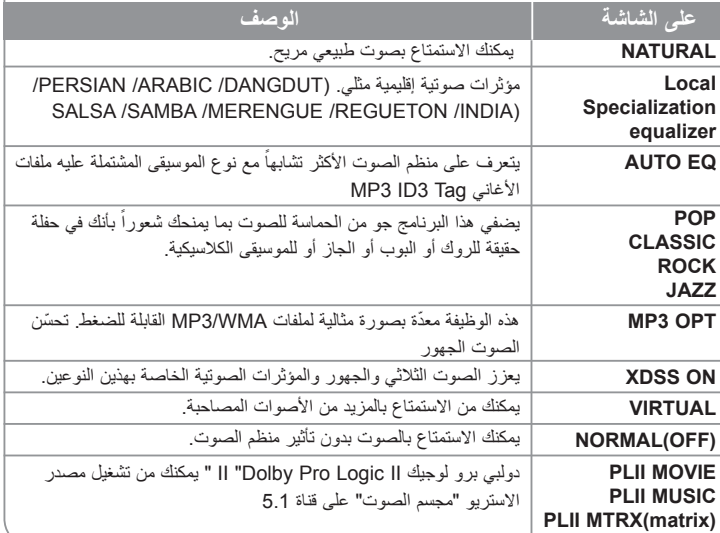

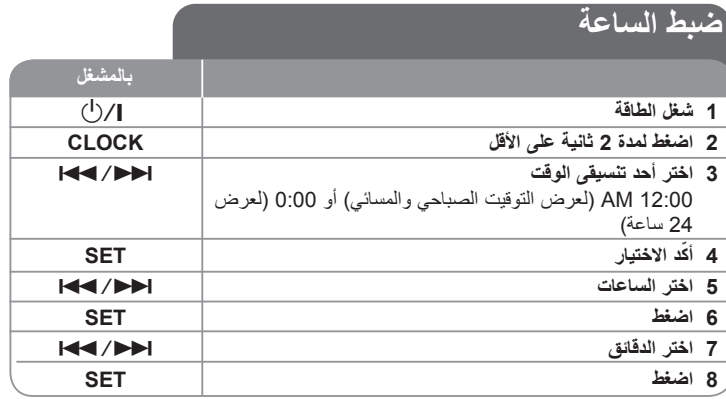

**استخدام المشغل الخاص بك كمنبه**

**1** إضغط واستمر في الضغط على **TIMER**( المؤقت(. تقوم كل وظيفة بالوميض )مثل الموالف TUNER وUSB... )

**2** اضغط على **SET**( ضبط( عندما يتم عرض الوظيفة التي ترغب في إيقاظك عليها. إذا قمت باختيار TUNER( الموالف(، يومض كل من "PLAY "و"REC "في نافذة العرض بالتبادل.

**3** اختر واحدة منها بالضغط على **SET**( ضبط(.

**4** سوف يتم عرض "TIME ON". هنا يمكنك ضبط وقت التنبيه الذي تريده. استخدم <./ لتغيير الساعات والدقائق **وSET** للحفظ.

**5** سوف يتم عرض "TIME OFF" "وقت إيقاف التشغيل". يحدث ذلك عندما تقوم بضبط الوقت الذي ترغب في إيقاف هذه الوظيفة فيه.

**6** استخدم <./ لتغيير الساعات والدقائق واضغط على **SET** للحفظ.

**7** بعدئذ سيتم عرض مستوى الصوت )VOL )الذي ترغب في إيقاظك عليه. استخدم <./ لتغيير مستوى الصوت و**SET** للحفظ. أوقف تشغيل النظام. يتم عرض " " لإلشارة إلى ضبط المنبه.

**8** عند إيقاف تشغيل الجهاز يمكنك التحقق من وقت المنبه وتشغيل وإيقاف تشغيل المنبه بالضغط على TIMER (المؤقت).

#### **إنعم بالهدوء مع االستماع للمشغل الخاص بك**

اضغط على **SLEEP**( نوم( مرة واحدة أو أكثر من مرة الختيار وقت التأخير بين 10 و180 دقيقة، حيث يتوقف المشغل عن العمل بعد ذلك. وللتحقق من الوقت المتبقي، اضغط على **SLEEP**.

 $\bigoplus$ 

### **عرض معلومات القرص**

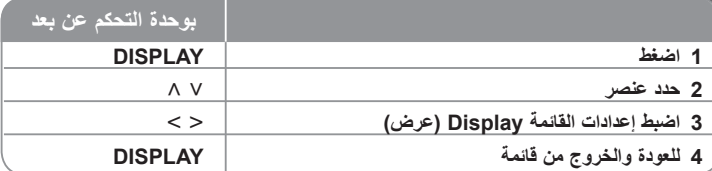

# **عرض معلومات القرص – الكثير من األشياء يمكن فعلها**

بعكنك اختيار عنصراً عن طريق الضغط على N V وتغيير الضبط أو اختياره عن طريق الضغط على < >.

العنوان ( أو المسار / الملف) الحالي عدد / إجمالي الموضوعات ( أو المسارات / الملفات) رقم الفصل الحالي/إجمالي عدد الفصول وقت التشغيل المنقضي لغة الصوت المختارة أو القناة

> ترجمة األفالم المختارة الزاوية المختارة/إجمالي عدد الزوايا وضع الصوت/المُعادل المُحدد

## **الرموز المستخدمة في هذا الدليل**

كل األقراص والملفات المذكورة أدناه **ALL** ملفات 3MP **3MP** أقراص DVD وأقراص RW/R± DVD المنتهية **DVD** ملفات WMA **WMA** ملفات DivX **DivX** ملفات DivX **ACD**

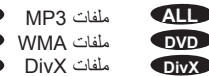

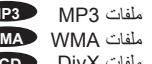

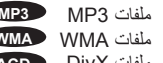

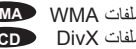

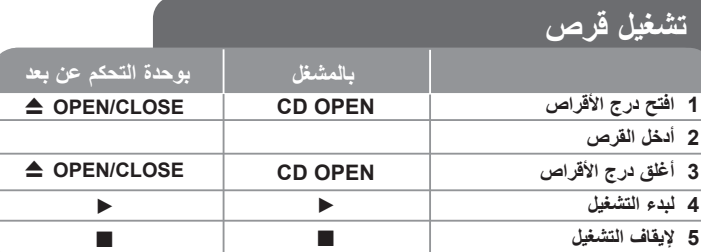

## **تشغيل القرص – الكثير من األشياء يمكنك فعلها**

#### **تشغيل قرص DVD أو قرص فيديو يحتوي على قائمة DVD**

تحتوي الآن غالبية أقراص DVD أو أقراص الفيديو على قوائم يتم تحميلها أوالاً قبل البدء في تشغيل الفيلم. ويمكن التنقل في تلك القوائم باستخدام u U i I أو زر الرقم لتظليل الخيار. واضغط **PLAY** لالختيار.

#### **التجاوز إلى الفصل/المسار التالي/السابق ALL**

ااضغط < لالنتقال إلى الفصل / المسار / الملف التالي. اضغط . للعودة إلى بداية الفصل / المسار / الملف الحالي. اضغط بشكل سريع . مرتين للعودة إلى الوراء إلى الفصل / المسار / الملف السابق.

#### **اإليقاف المؤقت إلعادة التشغيل ALL**

اضغط على **STEP/PAUSE(** X **)**لإليقاف المؤقت الستعادة التشغيل. إضغط على B لالستمرار في استعادة التشغيل.

#### **ً التشغيل إطارا بإطار DVD DivX**

اضغط **STEP/PAUSE(** X( **)**إيقاف مؤقت/خطوة( بصفة متكررة لتشغيل إطار بإطار.

#### **التشغيل المتكرر أو العشوائي ALL**

- **1** اضغط على **RANDOM/REPEAT** بتكرار. سوف تتم استعادة تشغيل المسار/الملف الحالي بشكل متكرر أو بشكل عشوائي.
- **2** وللعودة إلى التشغيل العادي، اضغط على **RANDOM/REPEAT** بشكل متكرر الختيار ]OFF( ]إيقاف تشغيل).
	- وضع التشغيل العشوائي: ملفات الموسيقى فقط.

#### **اختيار لغة ترجمة األفالم DVD DivX**

وأثناء استعادة التشغيل، اضغط على **SUBTITLE** في جهاز التحكم عن بعد بشكل متكرر.

#### **التقديم السريع أو الترجيع السريع ALL**

**1** اضغط على M أو m في جهاز التحكم أثناء استعادة التشغيل. **2** يمكنك تغيير سرعات استعادة التشغيل المختلفة بالضغط على ➡ أو ➡ بشكل متكرر . **3** اضغط على B لالستمرار في التشغيل على السرعة العادية. NORMAL

#### **القراءة بسرعة 1.5 DVD**

**1** اضغط على B إذا كان يتم تشغيل أحد األقراص بالفعل للمشاهدة واالستماع. **2** ستظهر الرسالة x1.5 ★ على الشاشة. **3** اضغط B مرة أخرى للعودة إلى سرعة التشغيل العادية.

#### **إبطاء سرعة التشغيل DVD**

**1** أثناء التوقف المؤقت الستعادة التشغيل، اضغط على M/m. **2** يمكنك تغيير سرعة القراءة المختلفة عن طريق الضغط على M/m بصفة متكررة.

**3** اضغط B لمتابعة التشغيل بسرعة عادية.

#### **بدء التشغيل من الوقت المختار DVD DivX**

للبحث عن نقطة البدء لرمز الوقت الذي تم إدخاله.

**1** اضغط على **DISPLAY**( عرض( ثم اختر رمز الساعة، وبعدئذ اضغط على **ENTER**( إدخال(. **2** أدخل الوقت ثم اضغط على **ENTER**.

على سبيل المثال، إليجاد أحد المشاهد في 1 ساعة و10 دقائق و20 ثانية، أدخل "11020" بالضغط على األزرار الرقمية ثم اضغط على **ENTER**( إدخال(. في حالة إدخال رقم خاطئ، اضغط على **CLEAR** )مسح( لإلدخال مرة أخرى.

#### **ذاكرة آخر مشهد DVD**

تحتفظ هذه الوحدة بآخر مشهد من آخر قرص تم عرضه. ويظل آخر مشهد في الذاكرة حتى وإن نزعت القرص من المشغل أو قمت بإيقاف تشغيل الوحدة. إذا قمت بتحميل قرص به مشهد محفوظ بالذاكرة، فسيتم استدعاء . ً المشهد تلقائيا

#### **شاشة التوقف**

تظهر شاشة التوقف عند ترك الوحدة في وضع التوقف لمدة خمس دقائق.

#### **اختيار النظام - اختياري**

يجب عليك تحديد وضع النظام المالئم لنظام التليفزيون الخاص بك. في وظيفة CD/DVD، قم بإزالة أي أقراص قد تكون في الوحدة واضغط واستمر في الضغط على (X **(STEP /PAUSE** ألكثر من خمس ثواني حتى يمكنك اختيار النظام )PAL أو NTSC أو AUTO).

#### **قرص مختلط أو مشغل Flash USB - ملفات DivX، وWMA 3/MP وJPEG**

عند تشغيل أحد األقراص أو محرك فالشة USB يحتوي على ملفات DivX وWMA 3/MP وJPEG ً معا، يمكنك اختيار النوع باستخدام الزر **MENU**( القائمة( في جهاز التحكم عن بعد.

#### **تغيير مجموعة األحرف لعرض ترجمة أفالم RDivX بشكل صحيح - اختياري DivX**

- **1** في حالة عدم عرض الترجمة بالشكل المالئم، اضغط واستمر في الضغط على **SUBTITLE** لمدة 3 ثواني ً تقريبا لعرض قائمة كود اللغة.
	- **2** اضغط على **SUBTITLE** بتكرار لتغيير كود اللغة حتى يتم عرض الترجمة بالشكل المالئم.

#### **توافق أقراص DivX مع هذا المشغل محدود كالتالي DivX**

- حجم الدقة المتاح لملفات DivX تحت 800 600 X( عرض x طول( بكسل.
	- يتاح اسم ملف ترجمة أفالم DivX في حدود 45 حرف.
- إذا كان هناك رمزاً لا يمكن عرضه في ملف DivX، فسيظهر كعلامة « \_ « على شاشة العرض.
- **إذا زاد عدد إطارات الشاشة عن 30 في كل ثانية، فربما ال تعمل هذه الوحدة بشكل عادي.**
- **إذا لم يكن هناك فصل بين بناء الصوت والفيديو في الملفات المسجلة، فسيتم إخراج الصوت أو الفيديو .ً وليس كالهما معا**

**ملفات DivX القابلة للتشغيل :** ».avi« ، أو ».mpg« ، أو ».mpeg« ، أو ».divx»

تنسيقات لغة ترجمة الأفلام القابلة للتشغيل: SubRip(\*.srt/\*.txt) ,SAMI(\*.smi), SubStation , .\* Alpha(\*.ssa/\*.txt) MicroDVD(\*.sub/\*.txt) SubViewer 2.0(\*.sub/\*.txt) VobSub(\*. sub)

**تنسيقات المخطوطات القابلة للتشغيل:** »xx3.DIVX« ، و«xx4.DIVX« ، و«xx5.DIVX« ، و«3V4MP« ، و«IVX3« .

**تنسيقات الصوت القابلة للتشغيل:** «3AC« ، و «PCM« ، و«3MP« ، و«WMA« .

#### **إنشاء البرنامج الخاص بك WMA 3MP ACD**

يمكنك تشغيل محتويات أحد األقراص بالترتيب الذي تريده عن طريق ترتيب ملفات الموسيقى على القرص. يتم مسح البرنامج عند إخراج القرص من المشغل.

- مسح البرنامج عند إحراج القرص من المسعود.<br>1 اختر الموسيقى المطلوبة ثم اضغط **.PROG./MEMO (**برنامج) أو اختر « <sup>→ 11</sup> « ثم اضغط **ENTER** إلضافة موسيقى إلى قائمة البرامج.
	- **2** إلضافة كافة ملفات الموسيقى في القرص، اختر » » ثم اضغط **ENTER**.
		- **3** اختر موسيقى من قائمة البرنامج ثم اضغط **ENTER** لبدء التشغيل المبرمج.
- **4** لمسح الموسيقى من قائمة البرنامج، اختر الموسيقى المراد مسحها ثم اضغط **CLEAR**( مسح( أو اختر أيقونة » » ثم اضغط **ENTER**.
	- لمسح كافة ملفات الموسيقى من قائمة البرنامج، اختر » » ثم اضغط **ENTER**.

#### **عرض معلومات الملفات )TAG 3ID )3MP**

أثناء تشغيل أحد ملفات 3MP يحتوي على معلومات، يمكنك عرض المعلومات أو الوقت بالضغط على **DISPLAY** (عرض) بتكرار.

#### **توافق أقراص WMA3/MP مع هذا المشغل محدود كما يلي WMA 3MP**

- عينة التردد: في نطاق 32-48 كيلوهرتز )WMA3/MP)
- معدل البت: في نطاق 32 320 كيلوبايت/ثانية )3MP)، في نطاق 40 192 كيلوبايت/ثانية )WMA).
	- ال يمكن للوحدة قراءة ملفات WMA3/MP بامتداد مختلف عن ".wma."/"3mp".
	- يجب أن يكون التنسيق الشكلي ألقراص R-CD هو JOLIET 1/ LEVEL 9660 ISO
- إذا قمت بتسجيل ملفات WMA/ 3MP باستخدام برنامج ال يستطيع إنشاء نظام ملفات )على سبيل المثال CD-Direct)، فمن المستحيل قراءة ملفات WMA/ 3MP. وبالتالي نوصي باستخدام برنامج »-Easy Creator CD»، الذي ينشأ نظام ملفات متوافق مع 9660 ISO.
- يجب أال تزيد أسماء الملفات عن 8 أحرف كحد أقصى ويجب أن تحتوى على امتداد 3.mp أو .wma.
	- يجب أال تحتوي الملفات على أحرف خاصة مثل / ?\* : " > < l إلخ.
		- يجب أال يتجاوز عدد الملفات الكلي على القرص 999 ملف.

تتطلب هذه الوحدة أقراص/ تسجيالت الستيفاء مقاييس فنية معينة لتحقيق أفضل جودة للقراءة. ويتم ضبط لقراص DVD المسجلة مسبقًا على هذه المقاييس<sub>.</sub> وهناك أنواع عديدة ومختلفة من تنسيقات الأقراص القابلة للتسجيل )بما في ذلك R-CD تحتوي على ملفات 3MP أو WMA )وتتطلب هذه التنسيقات ظروف موجودة مسبقاً (انظر أعلاه) لضمان قراءة متوافقة.

**ً ويجب على العمالء أن يالحظوا أيضا أن الترخيص مطلوب لتحميل ملفاتWMA/ 3MP والموسيقى من ً اإلنترنت. وال تمتلك شركتنا أية حقوق لمنح مثل هذا الترخيص. ويجب الحصول على الترخيص دائما من مالك حقوق الطبع والنشر.**

### **عرض ملفات الصور**

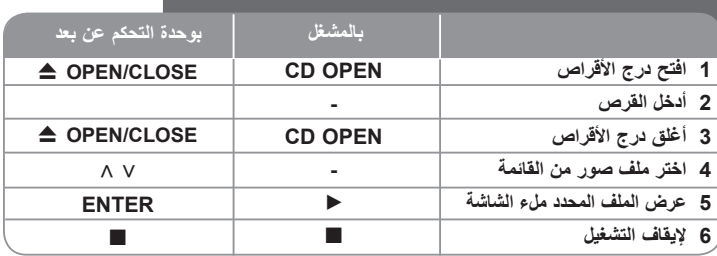

### **عرض ملفات الصور – الكثير من األشياء يمكنك فعله**

#### **عرض ملفات الصور كشرائح**

**1** استخدم u U i I لتمييز الرمز ) ( ثم اضغط على **ENTER** للبدء في عرض الشرائح. يمكنك تغيير **2** يمكنك تغيير سرعة عرض الشرائح (3 أو 5 أو 8 ثواني) باستخدام < > عند تمييز رمز ( ج

#### **االنتقال إلى الصورة التالية/السابقة**

اضغط > أو.لعرض الصورة السابقة/التالية.

#### **تدوير الصورة**

استخدم u U لتدوير الصورة ملء الشاشة.

#### **إيقاف مؤقت لعرض الشرائح**

**1** اضغط على **STEP/PAUSE**( X).

**2** اضغط على B أو X لالستمرار في عرض الشرائح.

#### **توافق قرص JPEG مع هذا المشغل محدود كما يلي:**

- Normal: 5120 x 3840, Progressive: 2043 x 1536 .
	- تنسيق ملف القرص المضغوط: JOLIET 9660/ISO
		- الحد األقصى من الملفات: أقل من .999
- قد ال تعمل بعض األقراص بسبب تنسيق تسجيل مختلف أو حالة القرص.
	- إمتدادات الملف : ".jpg"

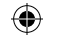

**FUNCTION -/+ .TUN**

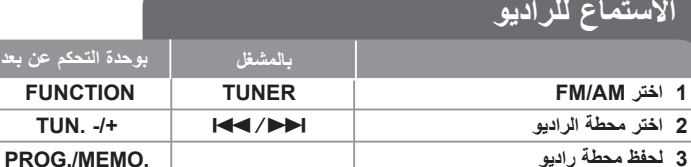

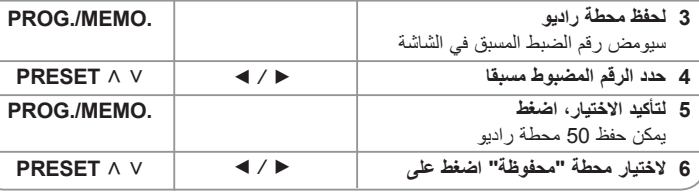

## **االستماع للراديو – الكثير من األشياء يمكنك فعلها**

#### **البحث الذاتي عن محطة راديو**

اضغط على <./ في اللوحة األمامية (**.+TUN/ .-TUN** في جهاز التحكم عن بعد( ألكثر من 0.5 ثانية. سيبدأ الموالف في المسح تلقائياً وسيتوقف عند العثور على محطة راديو.

#### **مسح كل المحطات المحفوظة**

⊕

**1** اضغط باالستمرار على الزر **.MEMO./PROG** لثانيتين . تظهر "**ALL ERASE**( "مسح الكل(. **2** اضغط على **.MEMO./PROG** لمسح كل المحطات المحفوظة.

#### **تحسين استقبال إف إم FM**

اضغط **(.ST./MO**) **(**B (**PLAY** من على وحدة التحكم عن بعد. سيؤدي هذا إلي تغيير الصوت من ستريو إلى أحادي ودائما ما يحسن االستقبال.

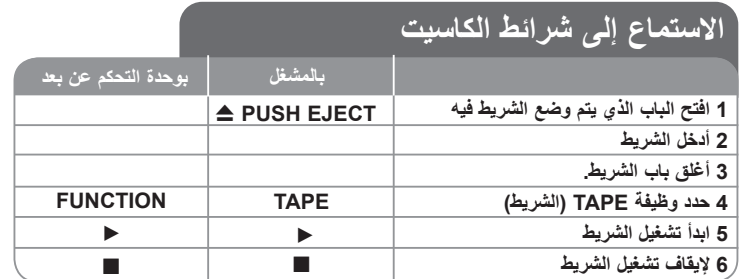

## **استمع إلى شرائط الكاسيت – يمكنك فعل المزيد**

#### **تشغيل الترجيع أو التقديم السريع**

بعد الضغط على <./(BB/bb في جهاز التحكم عن بعد( أثناء استعادة التشغيل، اضغط على B في النقطة المطلوبة.

#### **الترجيع التلقائي للشريط**

**1** اضغط على **TAPE** الختيار "-2TAPE".

**2** يمكنك ضبط الشريط لتشغيل جانب واحد  $\;\;\vec{=} \;$  أو كلا الجانبين في المر ة الواحدة ل $\;\;\vec{=} \;$  أو كلا الجانبين بشكل متكرر بالضغط على **MODE .REV** مرة واحدة أو أكثر.

#### **إعادة التسجيل**

توضح هذه الوظيفة طريقة التسجيل من شريط على شريط. **1** اضغط على **TAPE** الختيار "-1TAPE". **2** أدخل الشريط كما يلي. شريط 1 – أدخل شريط القراءة إلعادة التسجيل. نْدريط 2 - أدخل شريطًا فار غًا. **3** اضغط على **DUBB**. يتم عرض "DUBBING( إعادة التسجيل(". يبدأ إعادة التسجيل.

**4** ولإيقاف إعادة التسيجل، إضغط على ■.

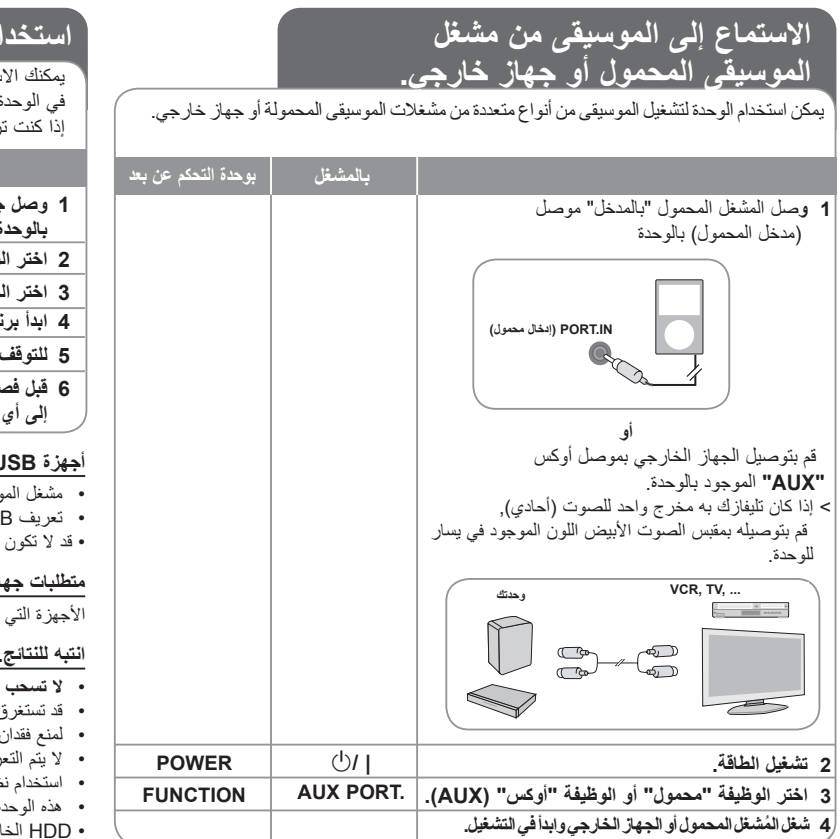

# **استخدام جهاز )USB)**

يمكنك االستمتاع بملفات الوسائط المحفوظة على جهاز USB عن طريق توصيل الجهاز بمنفذ USB في الوحدة.

إذا كنت ترغب في تشغيل وظيفة أخرى، أنظر قسم استعادة تشغيل االسطوانات المدمجة.

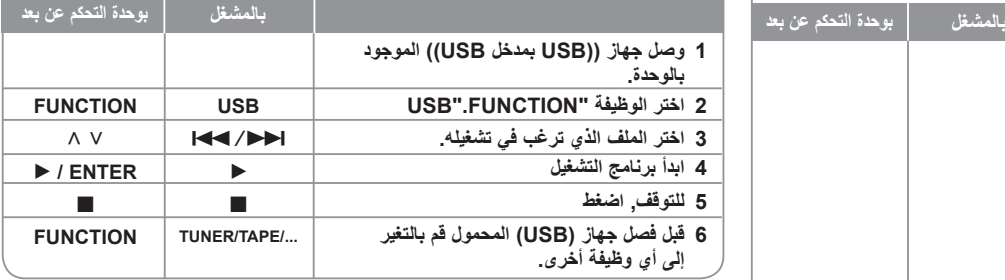

### **أجهزة USB المالئمة**

- مشغل الموسيقى (3MP (مشغل الموسيقى (3MP (فالش
- تعريف USB ))فالش : األجهزة التي تدعم 2.0 (USB (و 1.1 (USB(
	- قد لا تكون وظيفة USB هذه متاحة وفَقًا للأجهزة.

#### **متطلبات جهاز "USB"**

األجهزة التي تتطلب تحميل برامج إضافية عند توصيلها بالكمبيوتر , غير مدعومة.

#### **انتبه للنتائج.**

- **ال تسحب جهاز "USB "أثناء التشغيل.**
- قد تستغرق أجهزة "USB "الكبيرة القدرة أكثر من بضعة دقائق في عمليات البحث.
	- لمنع فقدان البيانات, قم بدعم كافة البيانات.
- ال يتم التعرف على جهاز "USB "عند استخدام كابل تمديد لـ "USB "أو محور "USB".
- استخدام نظام الملفات NTFS غير مدعوم. )نظام الملفات 16/32 ) FAT )هو النظام الوحيد المدعوم.(
	- هذه الوحدة غير مدعومة عند وصول إجمالي عدد الملفات إلى )1000( أو أكث.
	- HDD الخارجي أو األجهزة المقفلة أو أجهزة USB من النوع الصلب قد ال تكون مدعومة.
		- ال يمكن استخدام الوحدة كجهاز تخزين.
		- ال يمكن توصيل منفذ USB الخاص بالوحدة بالكمبيوتر.

⊕

# ♠

# **التسجيل إلى "USB"**

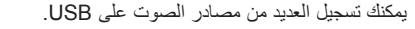

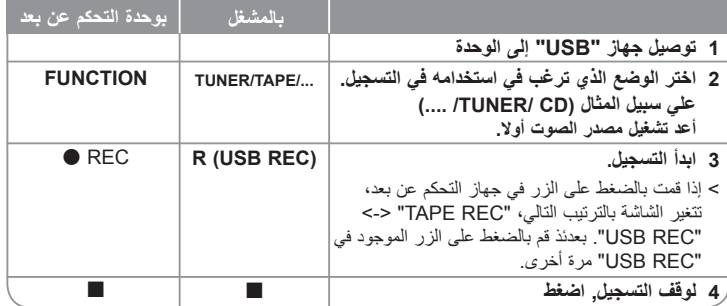

# **التسجيل إلى "USB"- أكثر مما يمكنك فعله**

### **تسجيل ملف موسيقي من مصدر قرص إلى "USB"**

**مسار تسجيل واحد**

 $\bigoplus$ 

إذا بدأ تسجيل USB خالل استعادة تشغيل االسطوانة المدمجة، سوف يتم تسجيل المسار أو الملف الواحد في USB.

#### **تسجيل كل المسارات**

إذا كان زر التسجيل مضبوطاً على إخراج القرص المسجل بعد توقف القرص ٬ يتم تسجيل كل المسار ات/الملفات

#### **تسجيل قائمة برنامج**

يتم التسجيل بعد إنشاء برنامج التسجيل الخاص بك إذا كنت ترغب في تسجيل مسار معين ) أقراص صوتية فقط(

إن القيام بعمل نسخ غير مرخصة من المواد المحمية ضد النسخ، بما في ذلك ملفات برامج الكمبيوتر، أو البث أو تسجيلات الصوت، يعد انتهاكاً لقوانين حقوق النشر ويمثل اعتداء مجرم. لا يجوز استخدام هذا الجهاز لهذه الأغراض. **كن على قدر المسئولية احترم قوانين حقوق النشر**

### **أثناء التسجيل تأكد من التالي**

- يمكنك التأكد من النسبة المئوية لمعدل تسجيل "USB "على الشاشة أثناء عملية التسجيل ) فقط, ملفات صوتية / إم بي ثري "3MP "/ أقراص وينامب "WMA "المضغوطة(
	- ال يوجد صوت أثناء تسجيل ملفات وينامب / إم بي ثري.
- عند إيقاف التسجيل أثناء إعادة التشغيل, فإن الملف الذي تم تسجيله حتى ذلك الوقت سيتم حفظه ) فقط الأقر اص الصوتية المضغوطة
- ال تخرج جهاز USB أثناء تسجيل USB. وإال, فسيتم عمل ملفات ناقصة وال يمكن مسحها من جهاز الكمبيوتر.
	- التسجيل عبر ناقل الصوت "الميكروفون غير متاح.
- إذا كان التسجيل إلى "USB "ال يعمل, ستظهر رسالة مثل " ال يوجد USB "أو " خطأ " أو " ال يوجد تسجيل" يتم عرضها على نافذة العرض.
	- ً يتم حفظ رقم الملف تلقائيا.
		- **ويتم تجسيله كما يلي.**

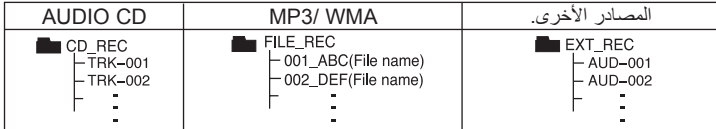

**17**

# **التسجيل على شريط**

يمكنك تسجيل العديد من مصادر الصوت على الشريط )TAPE).

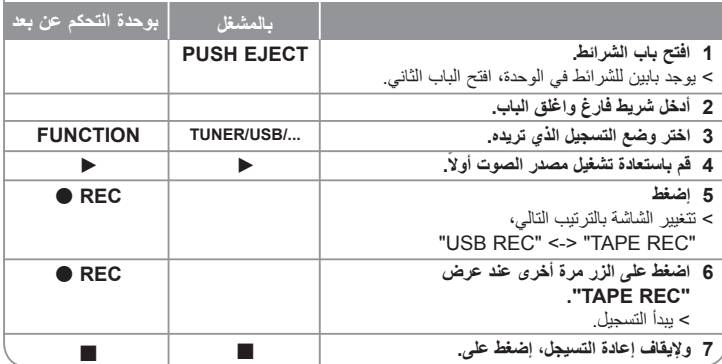

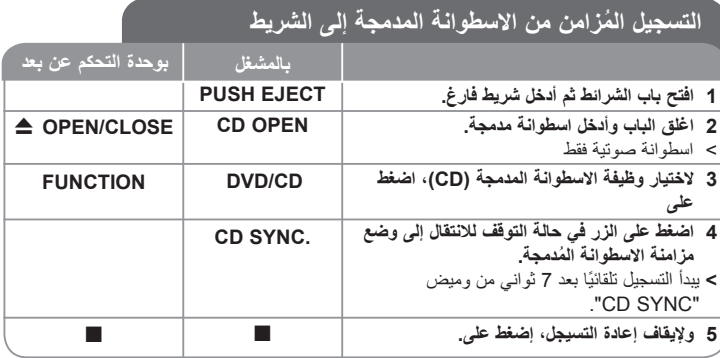

 $\bigoplus$ 

 $\bigoplus$ 

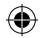

# **رموز اللغة**

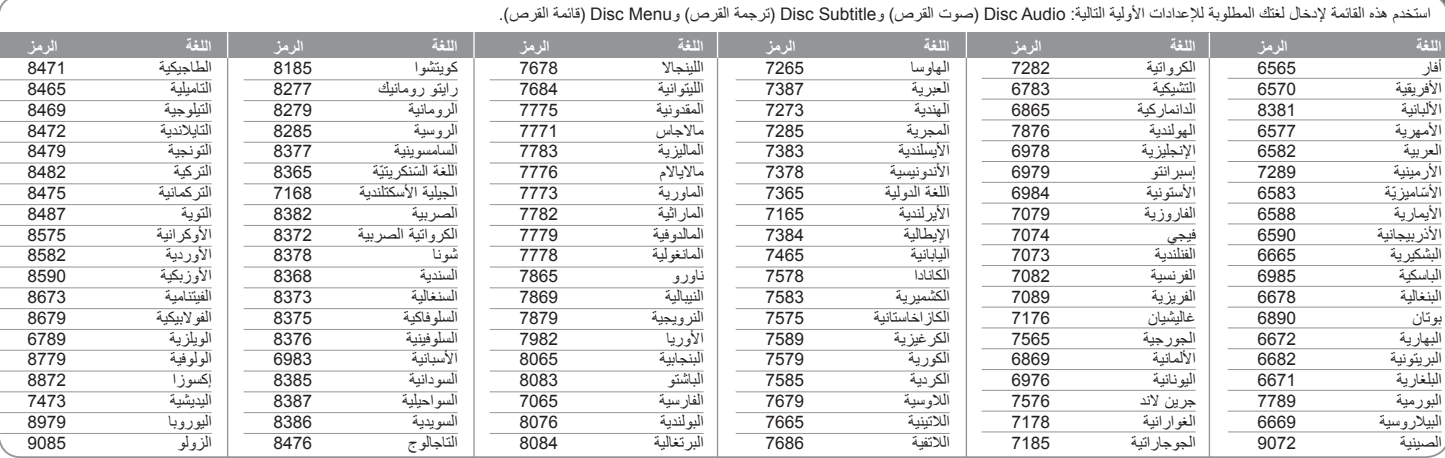

# **رموز المنطقة**

 $\bigoplus$ 

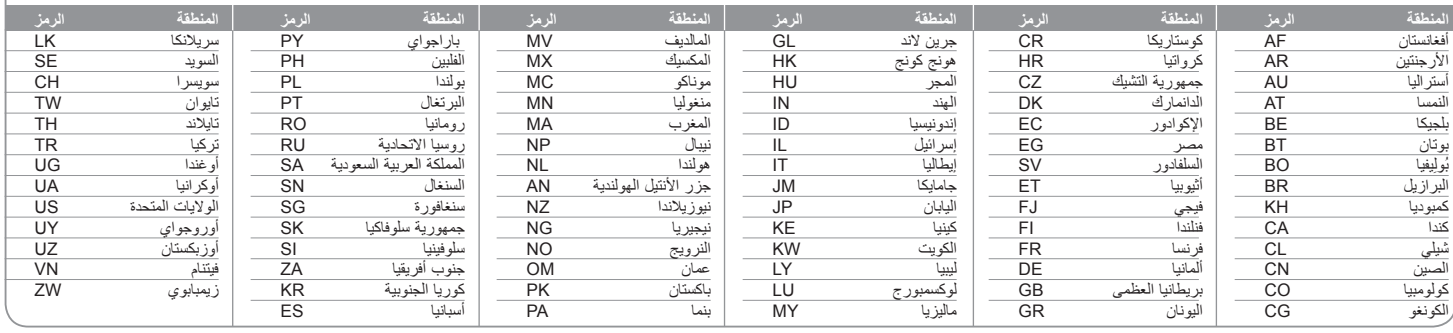

**19**

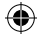

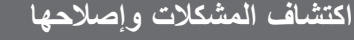

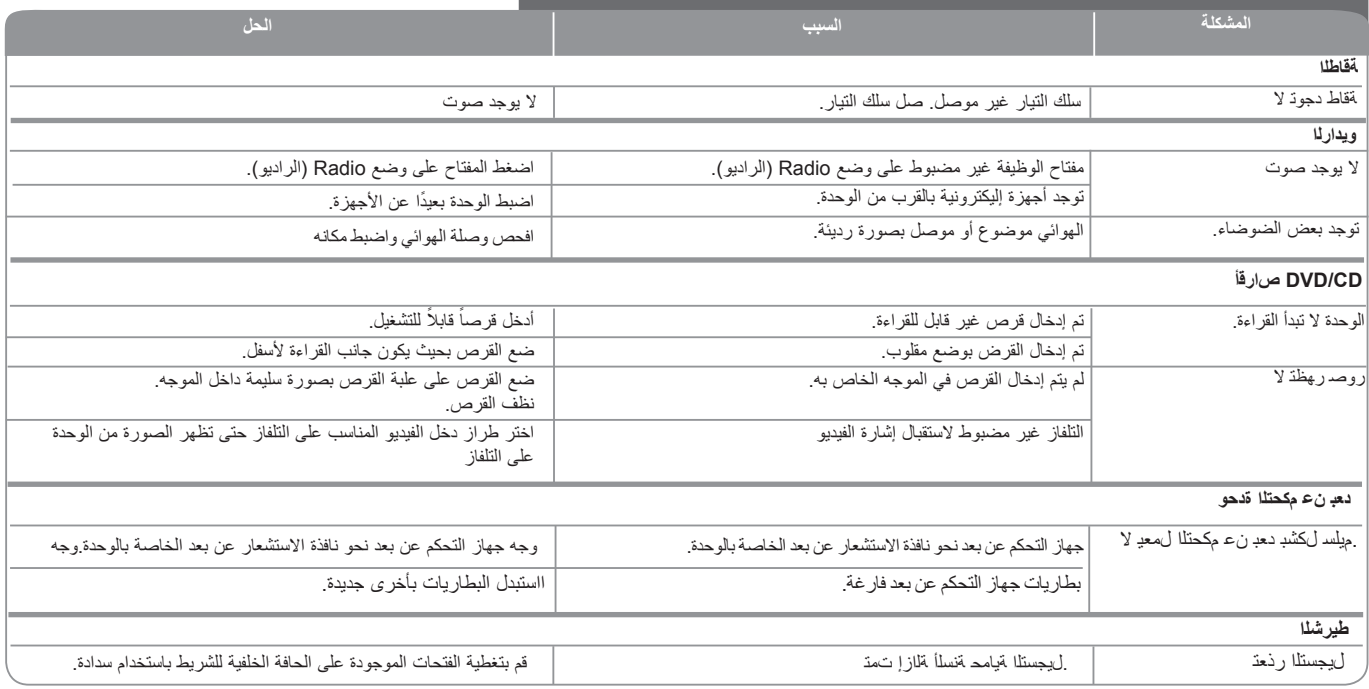

**20**

 $\bigoplus$ 

### **أنواع األقراص القابلة للقراءة**

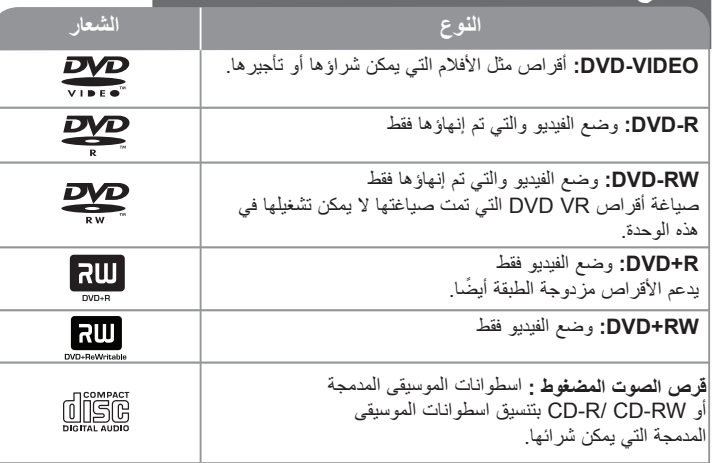

وباإلضافة إلى ذلك يمكن لهذا الجهاز أن يقرأ أقراص RW/R±DVD أو R-CD أو أقراص RW-CD التي تحتوي على ملفات صوتية أو 3MP أو WMA أو JPEG. ً تبعا لظروف جهاز التسجيل أو قرص RW/R-CD( أو RW/-R-DVD )نفسه؛ قد ال يمكن للوحدة تشغيل بعض أقراص RW/R-CD( أو RW/-R-DVD )بسبب جودة التسجيل أو الحالة المادية للقرص، أو خصائص جهاز التسجيل والبرنامج المستخدم. ولن يعمل القرص إذا لم يتم إنهاؤه بشكل صحيح. ال يدعم المشغل هذه األنواع من األقراص.

> *إن كل من »Dolby »و« Logic Pro »ورمز DD عالمات تجارية لمعامل Dolby. ُصنع بترخيص من معامل دولبي.*

#### **حول عرض الرمز** x

قد يظهر الرمز »x »على شاشة عرض التلفاز أثناء التشغيل ويشير إلى أن الوظيفة المشروحة في هذا الدليل غير متوافرة في قرص فيديو DVD هذا.

### **الرمز اإلقليمي**

ً يوجد الرمز اإلقليمي مطبوعا على الجهة الخلفية من الوحدة. ويمكن لهذه الوحدة تشغيل أقراص DVD من نفس العالمة على الجهة الخلفية من الوحدة أو »ALL».

- يوجد بمعظم أقراص DVD كرة بها رقم أو أكثر مرئي بشكل واضح على الغطاء. يجب أن يطابق هذا الرقم الرمز اإلقليمي للوحدة أو لن يعمل القرص.
	- عند محاولتك تشغيل قرص DVD باستخدام رمز إقليمي مختلف عن رقم المشغل، ستظهر رسالة « Check Regional Code» (تأكد من الرمز الإقليمي) على شاشة التلفاز .

#### **حقوق النشر**

يحظر بحكم القانون نسخ أو بث أو عرض أو البث عبر الكابل أو العرض العام أو تأجير المواد المحمية بحقوق النشر دون ترخيص. يحتوي هذا المنتج على وظيفة الحماية ضد النسخ المطورة بواسطة شركة Macrovision. حيث يتم تسجيل إشارات الحماية ضد النسخ على بعض األقراص. وعند تسجيل هذه ً األقراص أو تشغيل صورها، سوف يظهر تشويشا بالصورة. يتضمن هذا المنتج تكنولوجيا حماية حقوق طبع المحمية بموجب براءات الاختراع الأميركية وحقوق الملكية الفكرية الأخرى. يجب أن يكون استخدام تكنولوجيا ً حماية حقوق النشر مرخصا من قبل شركة Macrovision، ومخصصة لالستخدام المنزلي واستخدامات العرض األخرى المحدودة فقط، ما لم ترخص شركة Macrovision بخالف ذلك.

تحظر الهندسة العكسية أو تفكيك الجهاز

يجب أن يالحظ المستهلكين أنه ليست كل أجهزة التلفاز ذات الوضوحية العالية متوافقه مع هذا المنتج ومن الممكن أن تتسبب في أعمال يتم عرضها في الصورة. وفي حالة ظهور مشاكل في صورة المسح المتوالي 525 أو 625، فينصح أن يقوم المستخدم بالتبديل لاتصال خرج «الوضوحية القياسية». إذا كانت هناك استفسارات فيما يتعلق بتوافق أجهزة التلفاز مع طراز وحدة p525 وp،625 يرجى االتصال بمركز خدمة العمالء الخاص بنا.

 $\bigoplus$ 

 $\bigoplus$ 

# **المواصفات**

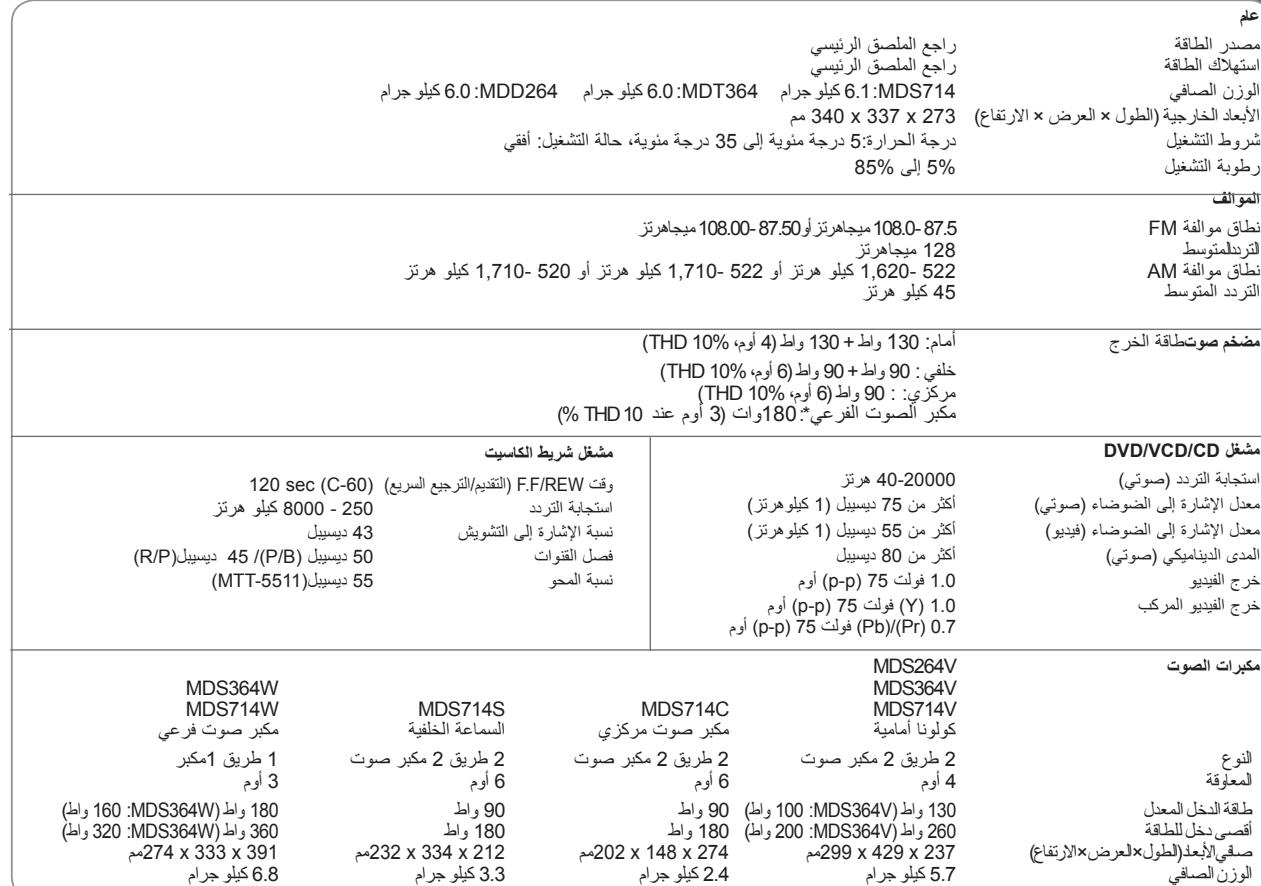

**.قبسم راعشإ نودب تافصاوملاو تاميمصتلا هذه ليدعت متي دق**

**22**

 $\bigoplus$